# **D-Link Quick Installation Guide**

This product can be set up using Internet Explorer 6.x or above

2-

DCS-3220
2-Way Audio/Digital Zoom
Internet Camera

## **Before You Begin**

You must have at least the following:

- Windows 98/Me/2000/XP
- A CD-ROM drive
- An available Ethernet connection

## **Check Your Package Contents**

These are the items included with your purchase:

If any of the below items are missing, please contact your reseller.

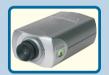

DCS-3220 2-Way Audio/Digital Zoom Internet Camera

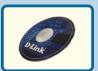

**CD-ROM** with Manual and Software

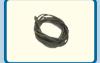

**CAT5 Ethernet Cable** 

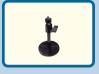

Camera Stand

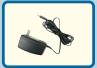

12V AC Power Adapter

Using a power supply with a different voltage rating will damage this product and void the warranty.

## **System Requirements**

- Internet Explorer 6.x or above
- CPU: 1.7GHz or above
- Memory Size: 128MB (256MB recommended)
- VGA card resolution: 800x600 or above

Note: If using multiple cameras for viewing/recording, the minimum requirements are a 2.4GHz or above CPU with 512MB memory and a 32MB video card.

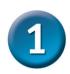

### **Hardware Installation**

#### Connect the Ethernet Cable

Connect an Ethernet cable to the network cable connector located on the Internet Camera's back panel and attach it to the network.

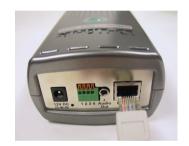

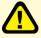

If you connect this camera directly to a PC, you will need a cross-over Ethernet cable. If you plug the camera into a hub or router, you will be able to use the cable included with your camera.

#### Attach the External Power Supply

Attach the external power supply to the DC power input connector located on the Internet Camera's back panel (labeled DC 12V) and connect it to an AC power outlet.

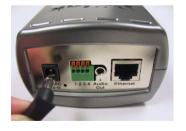

When you have a proper connection, the **LED** (Light Emitting Diode) on the front of the camera will turn from red to green. The light may blink on and off and your computer may show an intermittant loss of connectivity if you have it directly connected to the camera. This is normal until you have configured your camera.

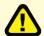

Power source is confirmed when the LED Power Indicator on the Internet Camera is illuminated.

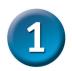

## **Hardware Installation (continued)**

#### **Connect an Audio Cable**

Connect your speakers to the audio output jack on the back of the Internet Camera. For details on configuring the sound settings, please see the manual on the CD-ROM.

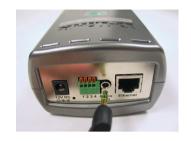

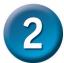

### Installing the Installation Wizard

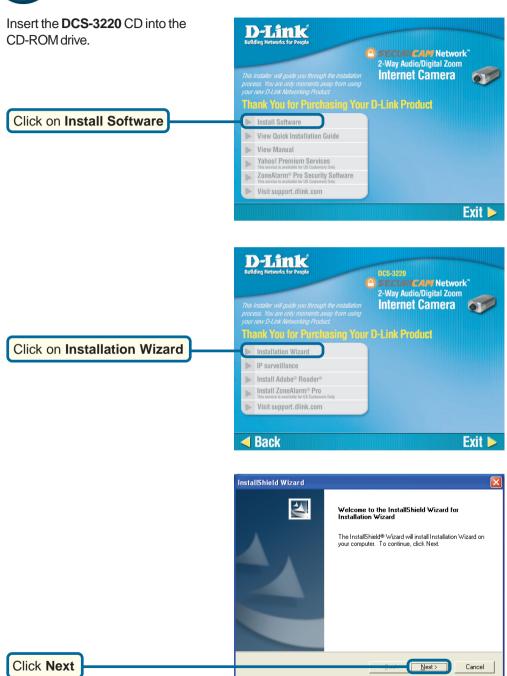

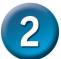

# Installing the Installation Wizard (continued)

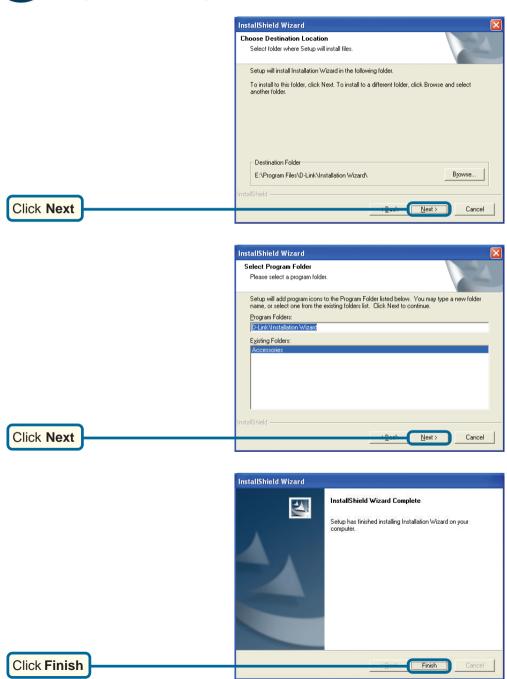

## **Configuring Your Camera with the Installation Wizard**

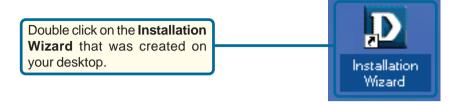

The software will search for cameras

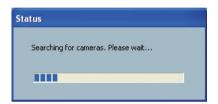

The Installation Wizard will appear and show the MAC address of the DCS-3220 and an IP Address (which may or may not be correct depending on what you have your DCS-3220 connected to). If you have a DHCP\* server on your network, there will be a valid IP Address displayed here, indicated by a "Yes" under the assigned column.

\*A DHCP server is a device that supplies IP Addresses to its clients that are on the same network.

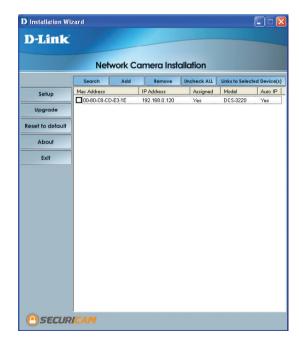

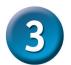

If the Installation Wizard does not display any devices, lightly insert a paper clip into the reset opening on the unit's rear panel until the light starts to cycle (a series of blinks) twice, then let go.

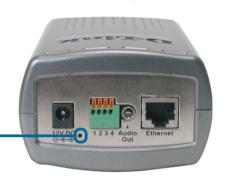

Click **Search** to refresh the list of cameras if needed.

Network Camera Installation

Service Add Service Workers All Units to Salected Contest)

Service Model Add Service Workers All Units to Salected Contest)

Model Add Paddess Arrayed Model Add IP .

Wester to calculate About E.d.

E.d.

SECURICAM

D Installation Wizard

Once the camera appears, select the camera by placing a **Checkmark** in the box.

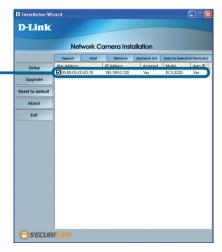

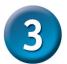

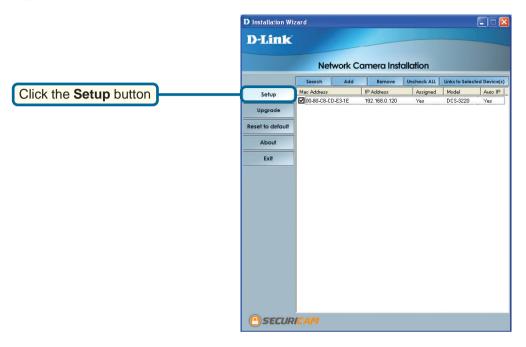

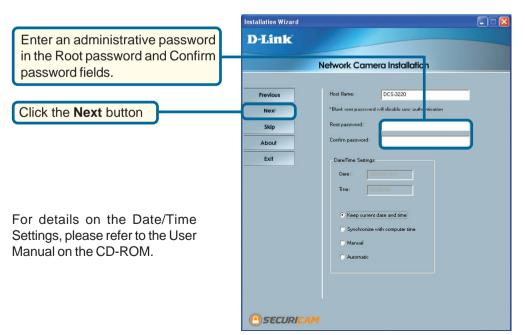

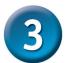

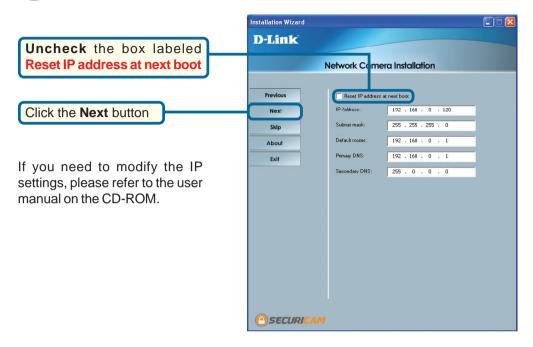

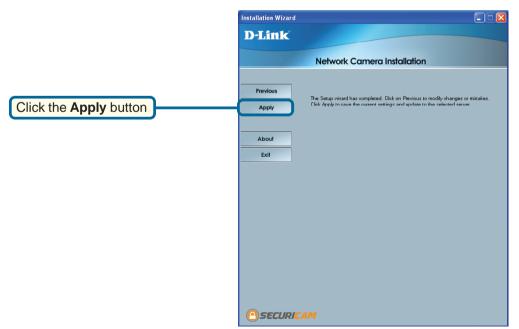

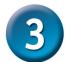

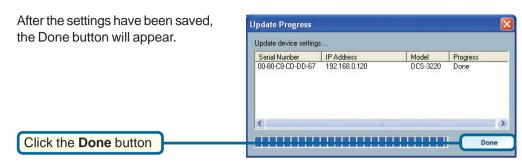

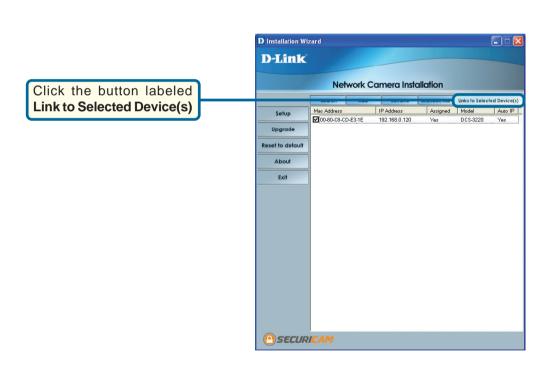

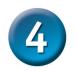

### **Viewing Your Internet Camera**

After you click the button labeled Link to Device(s), the Installation Wizard will automatically open your web browser to the IP address of the DCS-3220, in this example it is: http://192.168.0.120. Your DCS-3220 may have a different IP Address

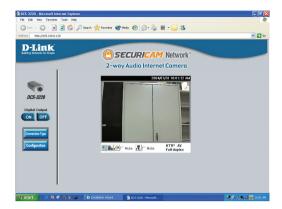

The installation and configuration of the DCS-3220 Internet Camera is now complete.

## **Technical Support**

You can find software updates and user documentation on the D-Link website.

D-Link provides free technical support for customers within the United States and within Canada for the duration of the warranty period on this product.

U.S. and Canadian customers can contact D-Link Technical Support through our website, or by phone.

#### Tech Support for customers within the United States:

D-Link Technical Support over the Telephone:

(877) 453-5465

24 hours a day, seven days a week.

#### D-Link Technical Support over the Internet:

http://support.dlink.com email:support@dlink.com

#### **Tech Support for customers within Canada:**

D-Link Technical Support over the Telephone:

(800) 361-5265

Monday to Friday 7:30am to 12:00am EST

#### D-Link Technical Support over the Internet:

http://support.dlink.ca email:support@dlink.ca

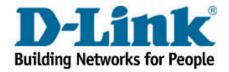